## Basecamp - Pt I

The basics...
Getting to know Basecamp & your GPS
Clifford Musante
<a href="http://www.motocliffnotes.info">http://www.motocliffnotes.info</a> – My Blog

#### A little bit about me...

- Been riding for 15 months (5 months spent healing)
- Broke leg 2 weeks after my "comeback"
- Preparing for a trip to Patagonia in Nov, 2014
  - Less than 30 days from now
- Executive and Technologist for numerous IT firms
- Design Cloud compute strategies and systems
  - Am regularly asked
    - How is this s/w supposed to work
    - Why doesn't it work that way

#### Discussion Topics – Part I

- Understanding what BaseCamp is
- Connecting your GPS
- The difference between BaseCamp and GarminExpress
- Important distinctions (Way Points, Routes, BreadCrumbs, Tracks)
- Creating a Waypoint
- Creating a route
- Organizing your data (Collections, Devices, Folders, & Lists)
- Keeping your GPS clean
- Downloading info into GPS
- Capturing your Trip Logs
- Understanding "Your GPS is going to recalculate the route"
- Using Google Earth, Google Maps with your GPS
  - Did you know that you could...

#### Discussion Topics – Part 2

- Understanding how BaseCamp "Synch's" with your GPS
- Organizing your data into folders, lists, categories
- Understanding routing
- Creating very complex routes
- Custom waypoints and POIs
- Sharing Data with others
- Understanding Riding Profiles
- Creating a complex route
- Importing Data
- Exporting Data

#### Understanding what BaseCamp is

- Mapping s/w, provided for free, from Garmin
- Works well with Garmin products
- Works with all products (with varying levels of integration)
- Allows for the creation of
  - Waypoints, Routes, Adventures, Tracks
- Allows you to manage (Upload/Download, Organize, Copy, Delete)
  - Waypoints, Routes, Tracks

#### Connecting your GPS

- What should happen?
  - Windows driver "fires"
  - Garmin GPS powers ON
  - Garmin GPS becomes visible in BaseCamp
  - BaseCamp knows the GPS by name...
- DEMO

# BaseCamp and Garmin Express (The difference)

- Basecamp is mapping s/w
  - Allows you to view what is on your Garmin and in Basecamp
  - Allows you to
    - Create waypoints
    - Create Routes
    - Create Adventures
    - Navigate to points of interest (As part of a route)
- Garmin Express is designed to
  - Manage the s/w and subscriptions on your GPS
  - Allows you to
    - Load maps from Garmin, into your GPS
    - Load maps from Garmin, into Basecamp
    - Update the maps in your GPS
    - Add voices, languages, etc. to your Garmin
- Demo

#### Important distinctions

(Way Points, Routes, BreadCrumbs, Tracks)

- Waypoints
  - Places that you create, and you name, which have
    - Coordinates, elevations, descriptions, etc
- Points of Interest
  - Places recognized by everyone, already named
    - Are already loaded into Basecamp and GPS
    - Can be augmented and more symbols and POIs can be added
- Routes
  - A connection of waypoints and POIs
  - In an order
  - With specific routing instructions, and color coding
- Breadcrumbs
  - The individual time-stamped coordinates (Automatically stored)
- Tracks
  - A group of breadcrumbs is called a track

### Creating a Waypoint

- Creation
  - Select the Waypoint tool
  - Click on the map
  - A waypoint is created, and it is automatically named
  - You're done
    - A waypoint has been created
- Editing (and correcting...)
  - Change to the 💆 tool

#### Creating a Route

- Method 1
  - Select any of the following
    - Waypoints
    - Points of Interest
    - Routes
    - Breadcrumbs
    - Tracks
  - Right Click -> Create Route using selected waypoints
- Method 2

  - Drag and drop start & Finish

### Organizing your data

- The metadata world...
- Tools of organizing
  - Collections
  - Devices
  - Folders
  - Lists
- Reasons for organizing
  - Sanity Too much data makes things harder to find
  - Entropy: Things tend toward disorder, unless we stop it
  - Brevity You can name things based on their context…
  - Saving Space Only load what you need, share what you wish
  - Using your GPS while riding...

#### Keeping your GPS clean

- You should keep your GPS "Clean" for several reasons
  - With fewer items on your GPS, it is easier to find your favorites
  - The GPS will run faster, when it is kept "Lean"
  - If you don't clean your GPS, then you run the risk of losing all of your history
    - All of your tracks, bread crumbs, and waypoints will get lost
      - If you have to reset your GPS
      - If your GPS fails
      - If you lose your GPS
- You can keep your GPS clean by
  - Copying all important data from the GPS into Basecamp
  - Removing your "Current Log" from the GPS
  - Removing routes, and favorites from the GPS

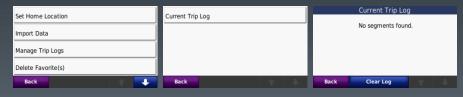

#### Downloading info into GPS

- Device Menu
  - Device -> SendTo ->
- Drag & Drop
  - To Internal
    - Drag a list, waypoint, route, etc to the Internal Storage on Device
      - Is immediately available on Device
  - To SD Card
    - Drag a list, waypoint, route, etc to the Memory Card on Device
      - Is "Discoverable" & "Importable" on Device
- Export / Import
  - Export any waypoint, list, route, etc.
  - Copy it to the Memory Card, or to the Internal Storage
  - You'll be prompted to import it

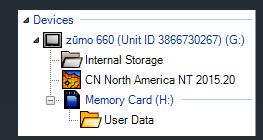

#### Look familiar?

Everything on the Garmin starts here & goes into

- System Menus
  - Maintenance and setup
- Functional Menus
  - Navigation & Display

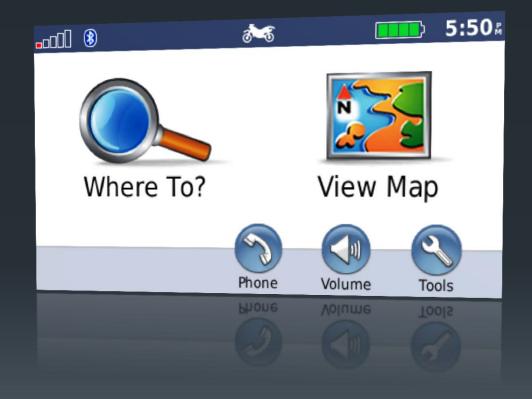

#### Capturing your Trip Logs

(and other things...)

- Did you know that
  - Your GPS keeps track of your movement
  - Capturing a GPS coordinate every few seconds
  - Stopping and restarting, every time the GPS does the same
  - Organizes all of it by date and time?

#### From within your Garmin

- Main Menu: Tools
  - My Data
  - Current Trip Log
  - All logs are shown
    - Mileage is visible

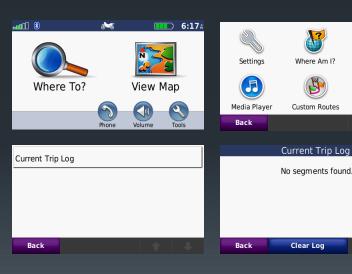

#### Using your Trip Logs

(and other things...)

- Did you know that
  - You can use your Ride Logs to do many things

Current Trip Log

Distance

otal Climb / Total Desi +535; / -326;

- Export them for viewing elsewhere
- Convert them into a route
- View their elevation profile

234:

Elevation

-86

- View the route
- Visualize the route

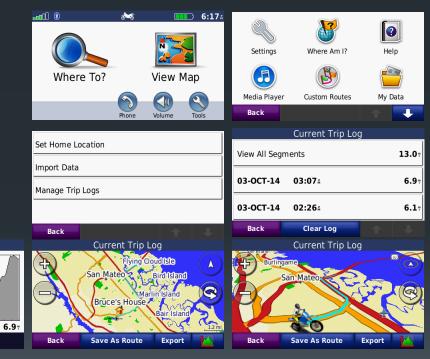

### Using GPS coordinates (in other maps)

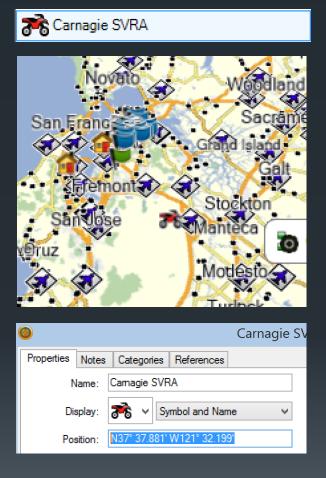

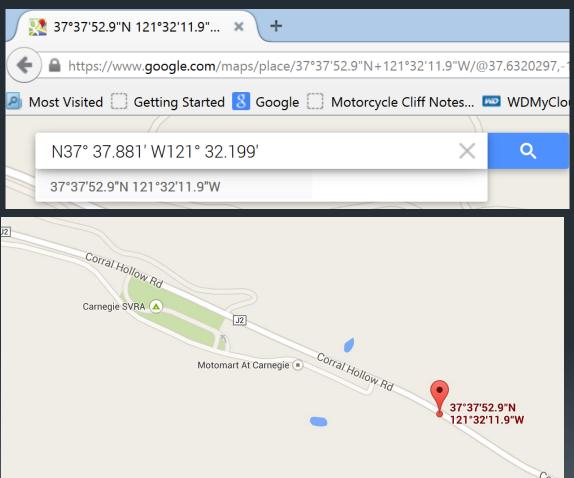